## **Student Attendance for Virtual Days**

**Beginning Monday October 5<sup>th</sup>**, students must check into the portal during the actual class period or they will be marked absent.

**1**

Students will log into Campus Student Portal (Infinite Campus).

## **How to Log on Campus Student**

- If you already have student or parent portal access, skip to slide 4.
- ▶ Download Campus Student app on your smart device.
- Enter School District and State:
	- $\triangleright$  Islip and NY
- Enter Username and Password
	- Username is your 9 digit student ID number
	- $\triangleright$  Password is...first and last initial (lowercase) date of birth, MMDDYY
		- Example: John Doe with a birthday of January 1, 2002, would enter jd010102

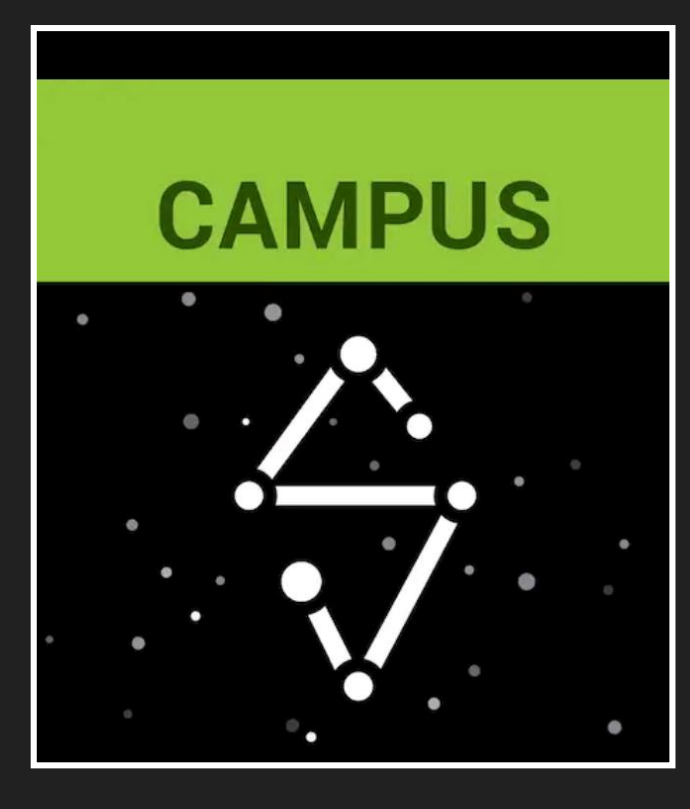

# **How to Log on Campus Student**

Grad

Gra

- You will then be prompted to change your password
- Enter school email address and password you just created.
	- $\triangleright$  Ex. If your name is John Doe, your email address would be doejoh@islipufsd-students.org
- This picture shows what you will see once logged in.

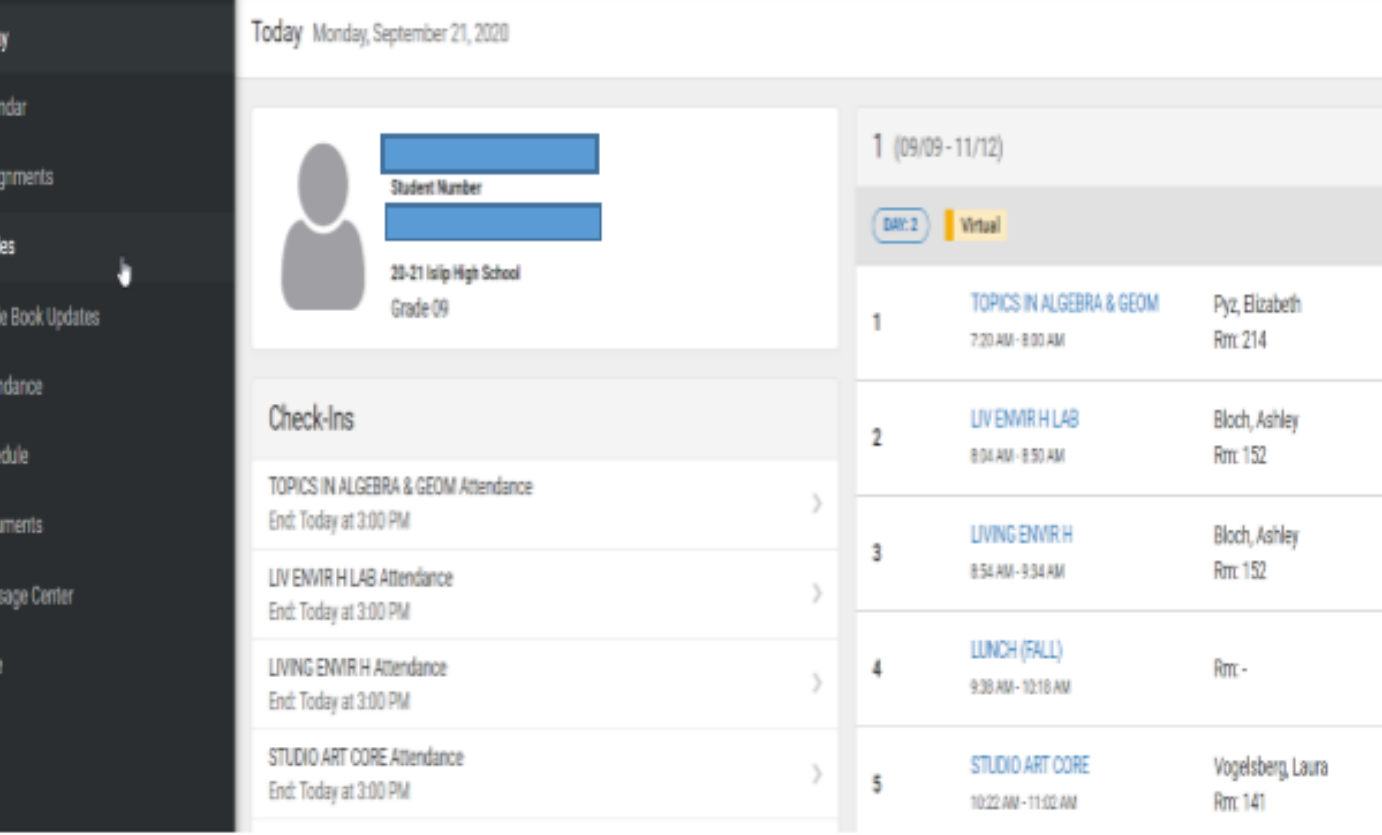

### **Campus Student View**

### $\triangleright$  This view shows your schedule.

 $\triangleright$  Beginning October 5<sup>th</sup>, check in will be by period.

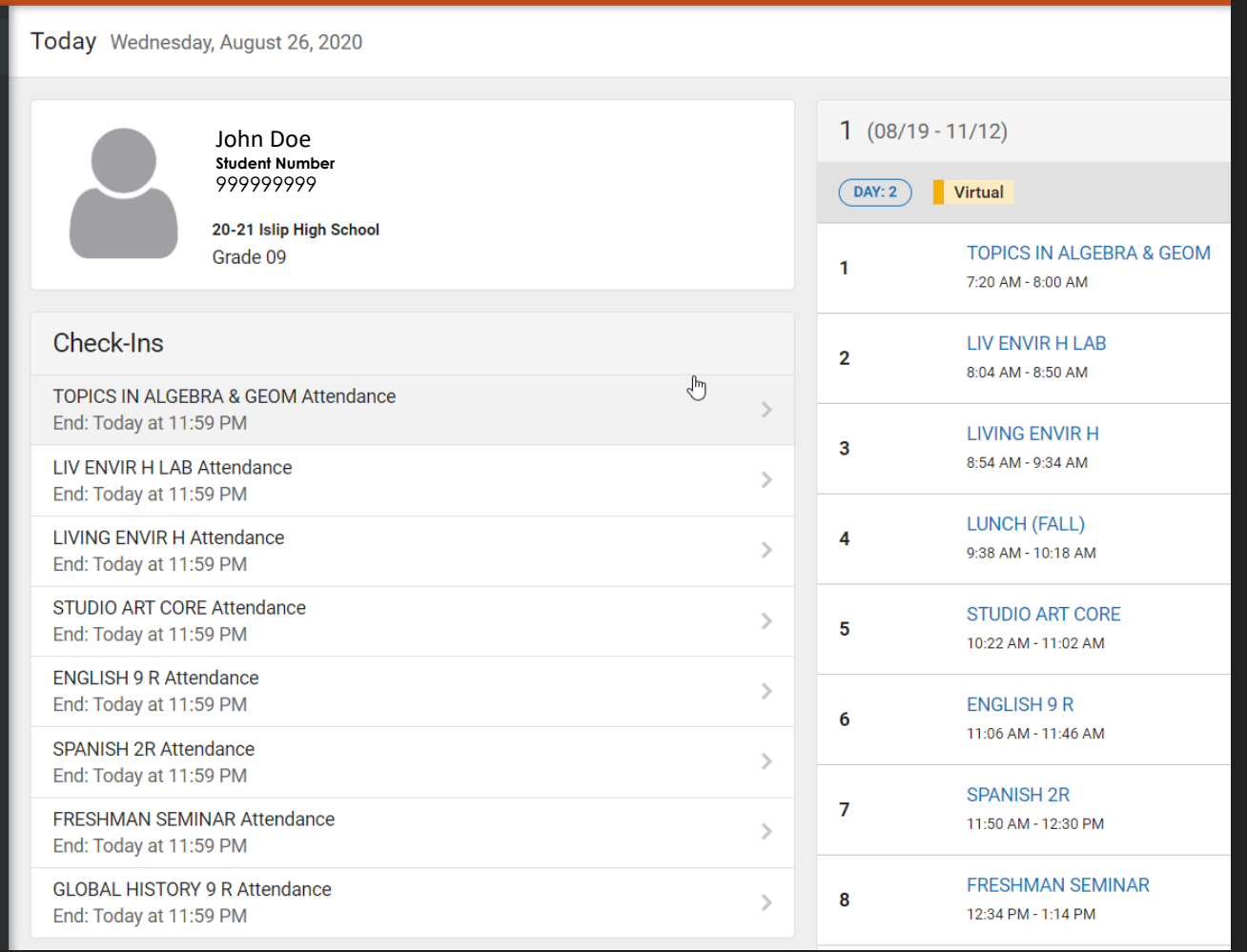

### **5**

### **Campus Student View**

 You must click "Yes, I'm Here" for each course you are checking into.

 $\triangleright$  If you don't check this box you will be marked absent.

### **<Back**

**TOPICS IN ALGEBRA & GEOM Attendance** Start: Today at 12:00 AM End: Today at 11:59 PM

**LIV ENVIR H LAB Attendance** Start: Today at 12:00 AM End: Today at 11:59 PM

**LIVING ENVIR H Attendance** Start: Today at 12:00 AM End: Today at 11:59 PM

**STUDIO ART CORE Attendance** 

#### **GLOBAL HISTORY 9 R Attendance**

Start: Today at 12:00 AM End: Today at 11:59 PM

Are you here?

Click Yes if you're participating in GLOBAL HISTORY 9 R today, 8/26/2020.

Yes, I'm Here

Any issues, please see your counselor.